## 智慧教室使用手册

## 第一步:

走到讲桌位置处,打开中控面板电源键,面板屏幕点亮, 然后点击一键上课按钮,则此时教室内关联的硬件设备全部 开机,如下图:

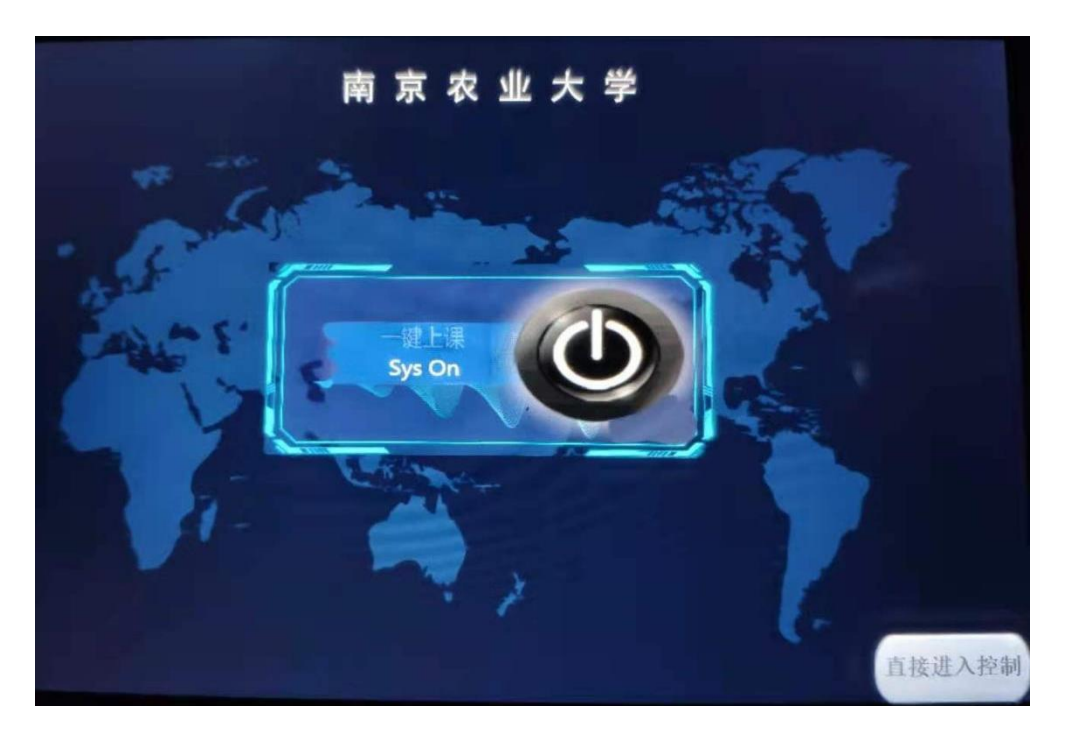

## 第二步:

教室内设备开机后即可进行正常的教学活动,点击一键 上课按钮后,会进入以下界面:

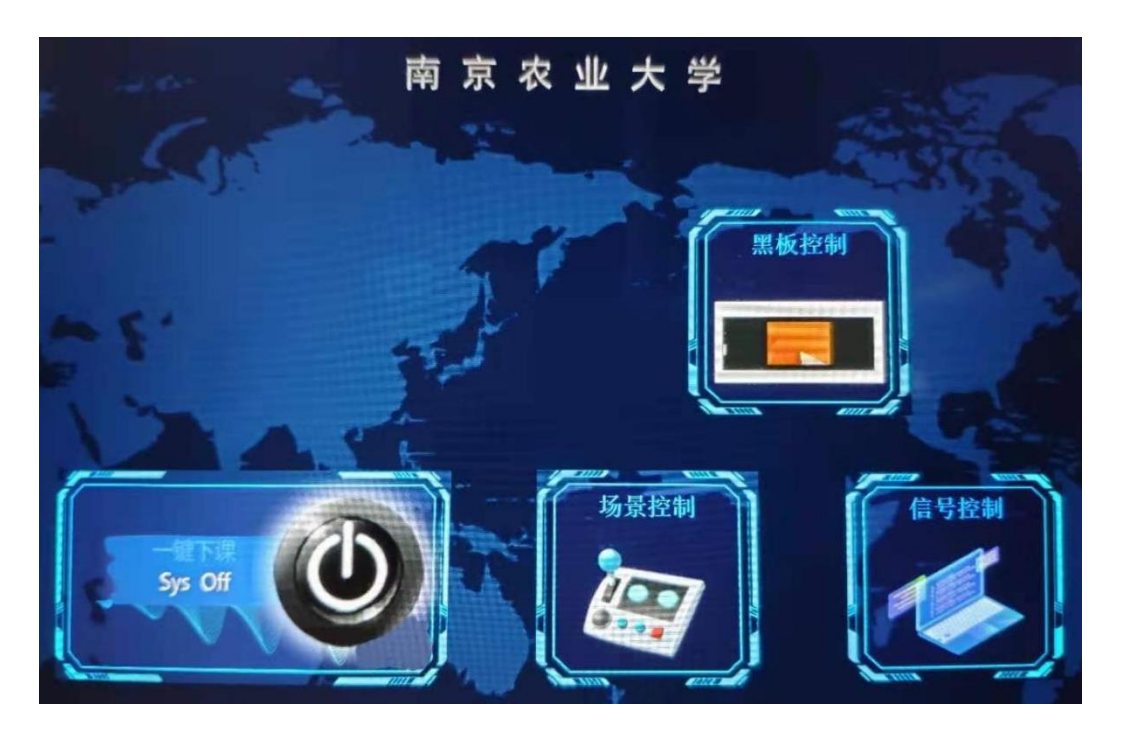

(1) 场景控制: 可以控制教室内的灯光以及前后窗帘 的开关,比如点击开长条灯,则长条灯打开,再次点击,则 条长灯关闭,同理前后窗帘也是一样

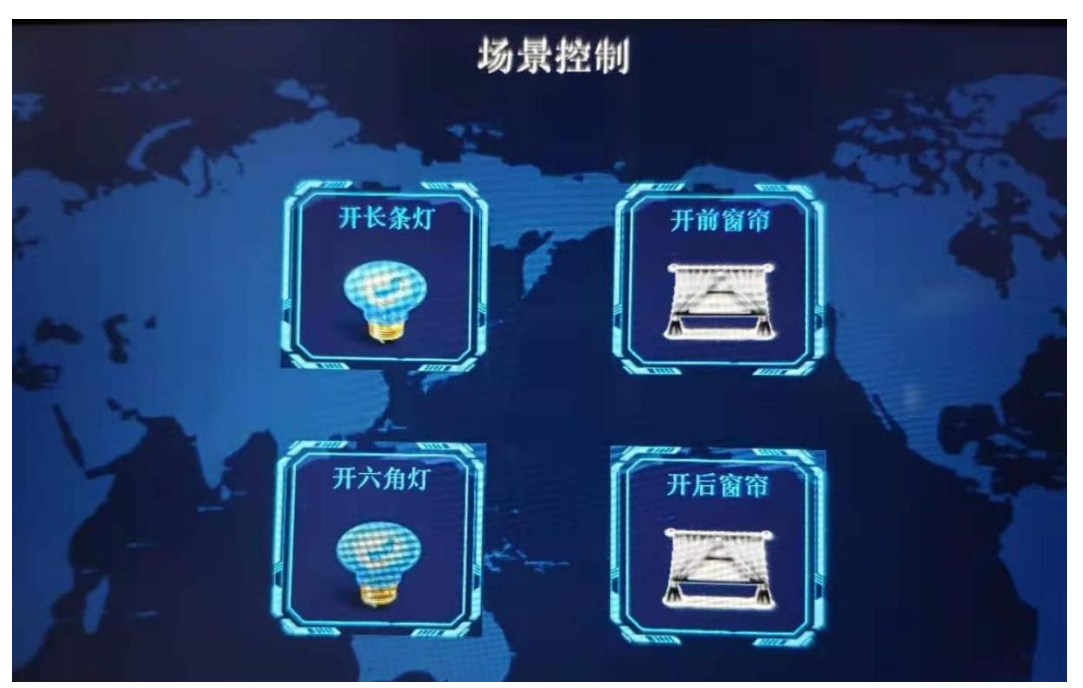

(2) 黑板控制: 点击进入黑板控制, 可以分别控制智 慧黑板以及墙面电脑, 智慧黑板对应的按钮建议不要操作,

墙面电脑可以使用最后面的两个按钮 windows 以及 HDMI,比 如一键上课后,墙面电脑处于开机状态,点击进入墙面电脑 界面,点击 HDMI,此时墙面电脑同步显示智慧黑板的信号, 再次点击 windows 按钮, 则此时墙面电脑显示自己的信号。 如下图:

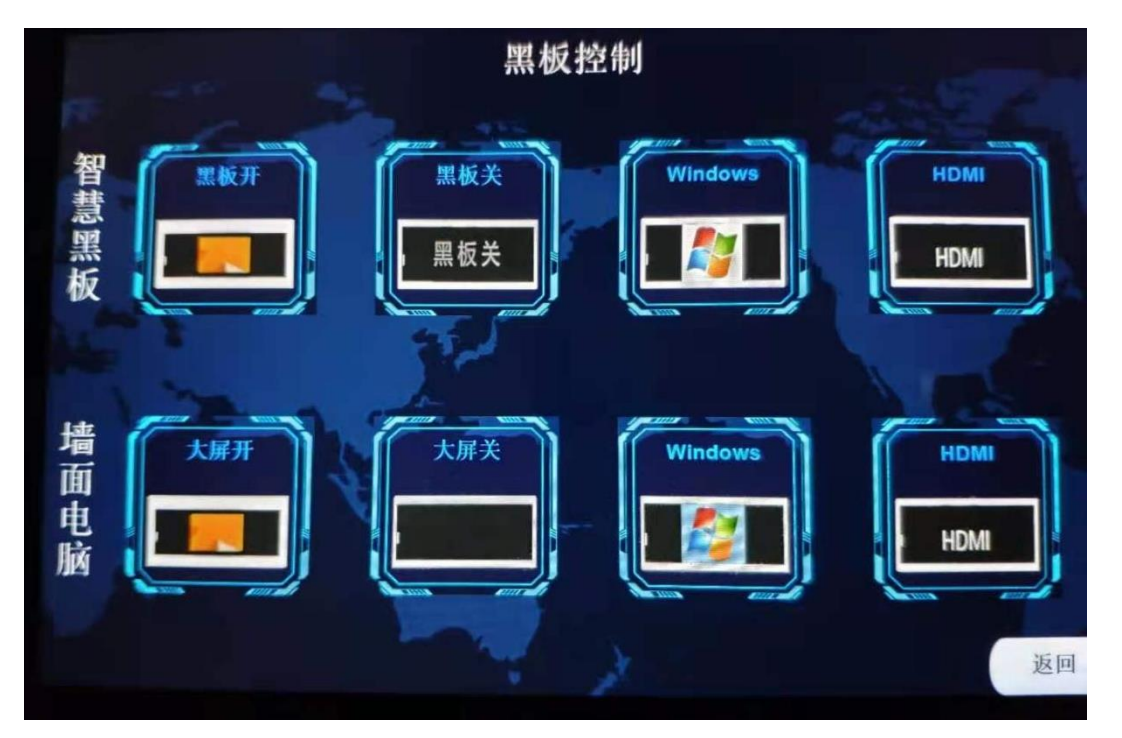

## 第三步:

以上为常用按钮,注意在下课时,一定要关闭系统,点 击一键下课按钮,不要让系统处于长久待机状态,否则会导 致智慧黑板以及墙面电脑息屏,息屏后需要强制断电才能再 次开启,墙面电脑的电源在大屏正中间背板后面,插座拔插 然后重新开机即可。(设备一定要确保关闭后才能离开教室)